## SOUTH MOUNTAIN COMMUNITY COLLEGE NOTETAKER VENDOR REGISTRATION GUIDE

DRS thanks you for serving as a notetaker this semester! You have fulfilled your duties as a notetaker and made a difference in the learning of a student. The following guide will take you through the steps to become a vendor in the Maricopa Community College District. Filling out a vendor registration allows us to properly compensate you for your service.

- **1.** Visit the Maricopa Community Colleges District Purchasing Department site: <https://business.maricopa.edu/purchasing/>
- **2.** Click on the word **PORTAL**, which is the last word in the first paragraph. This link will take you to the online vendor registration form.
- **3.** You will be prompted to answer a few questions in a six step process. Any information that isn't indicated in this guide for you to answer should be left blank.

**Step One:** *Welcome*- You may read through the welcome page that will prepare you for the content that will follow. Once you have read through the short paragraph, select the "Next" button.

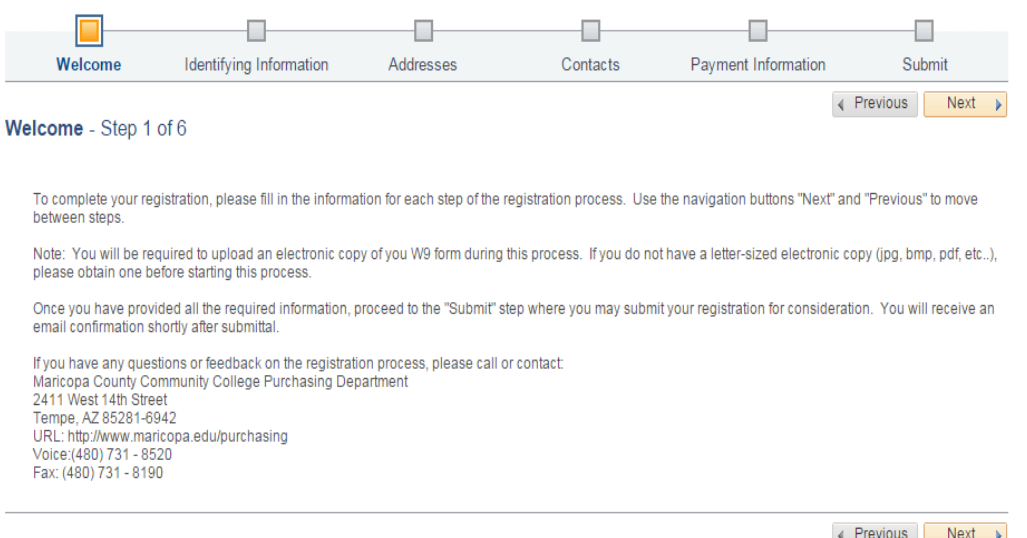

\* Required field

Next →

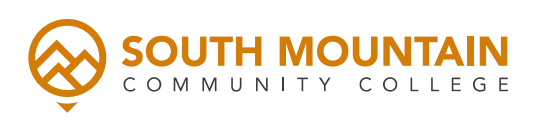

**Step Two:** *Identifying Information*- Occupy the "Tax Identification Number" field with your **social security number**. Next, fill in the "Entity Name" field with your **full name**. In the profile questions, select the drop down menus to populate the fields. In the question "What type of organization do you represent?" select the **Sole Proprietor** option. The following two questions should be answered with **No**. The rest of the fields may be left blank. The last step in this section is to attach your **W-9 form** in the "Add Attachment" option on the top right of the page. You may request the guidance of a DRS team member with scanning this form.

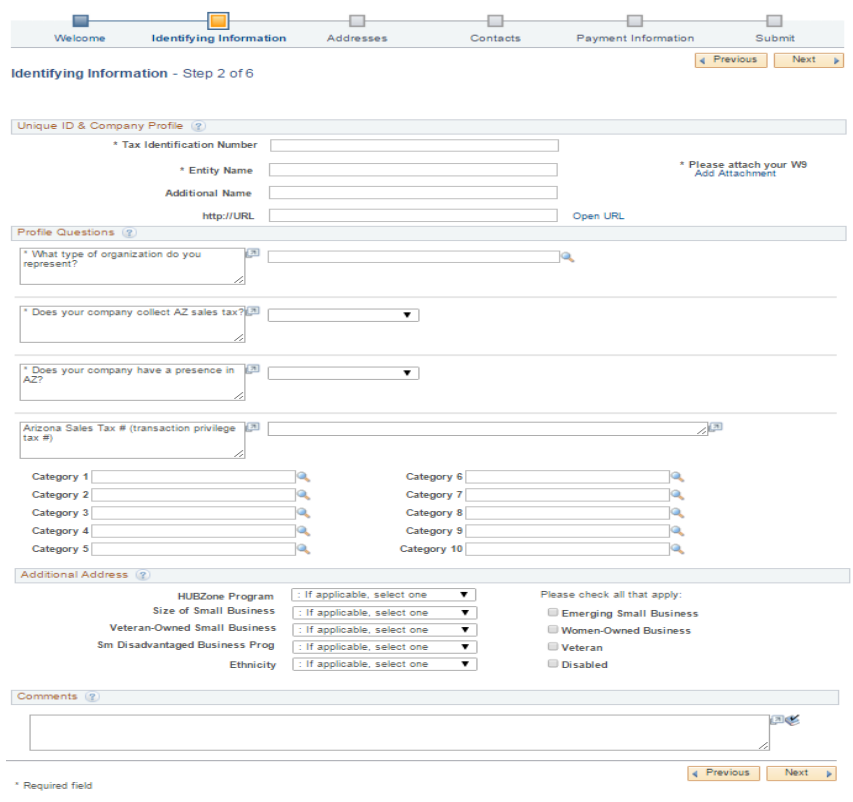

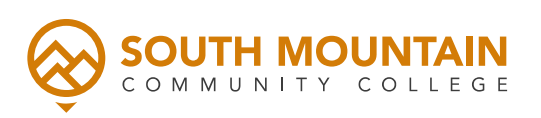

**Step Three:** *Address***-** On this page, fill in the "Address 1" field with your **address** information. Also occupy the "**City**," "**County**," "**Postal**," and "**State**" fields with your information. "Email ID" is your email address. Please list the **email address** that you use most frequently. This is how the Purchasing Department will contact you to request more information if it is needed.

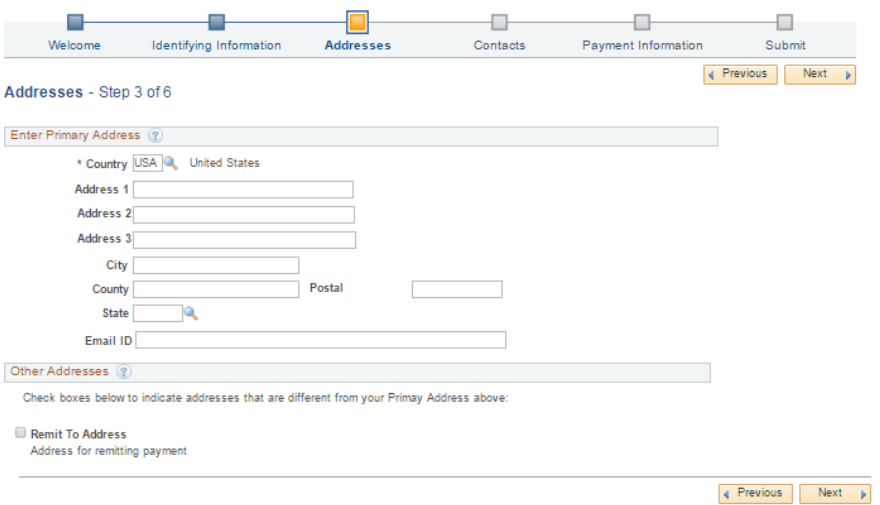

**Step Four: Contacts-** In this step, occupy the fields with asterisk symbols (\*) with your personal information.

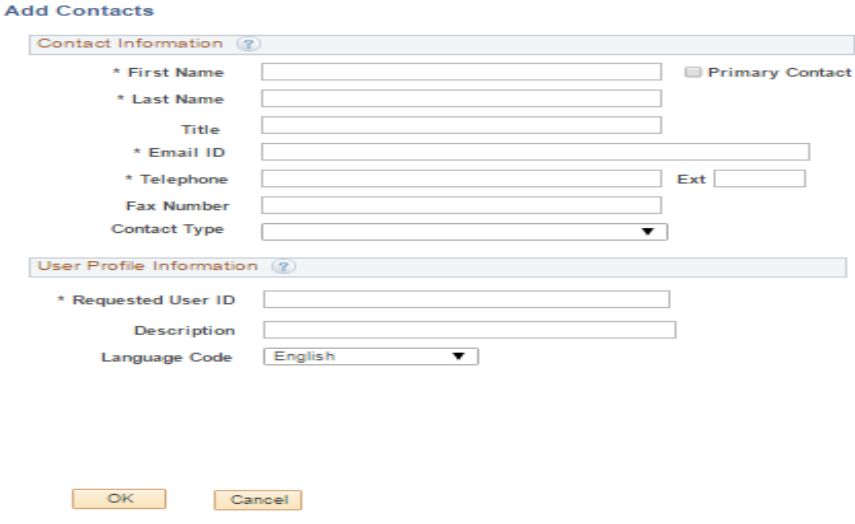

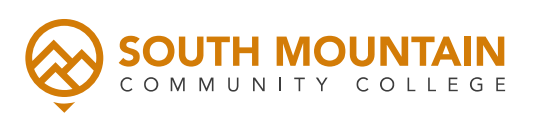

**Step Five:** *Payment Information***-** This step gives you the freedom to decide how you will be paid. Carefully look at the options listed before making your decision. If you wish to have a check mailed to your home, as we have done in previous semesters, select "**Manual Check**" in the "Payment Method" dropdown box. If you wish to have your payment directly deposited into your bank account, fill in your bank information in the "Supplier Banking Information" section. Another required field for this page is your **email address**.

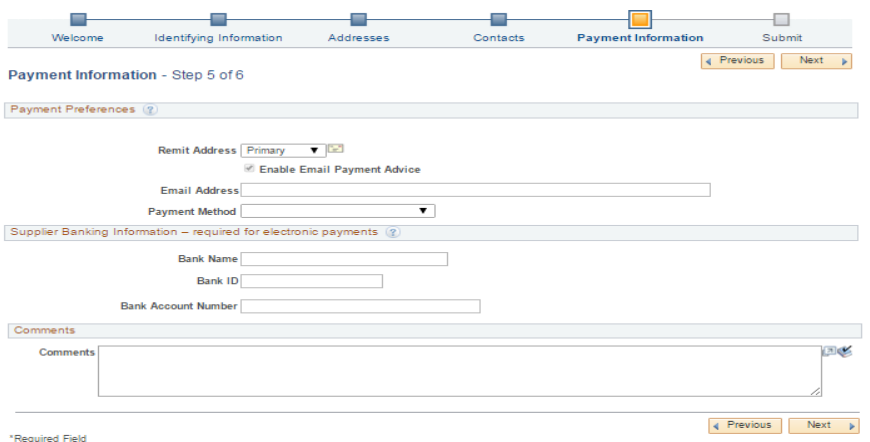

**Step Five:** *Submit***-** You are now moments away from completing your online vendor registration form. Please occupy the following fields with your **name**  and **email address**. Read through the "Terms of Agreement" provided and check the box to accept the terms. Once you complete this process, the Maricopa Community College District's Purchasing Department will receive an email with your submission information. Upon reviewing the information, the department will either approve or ask you (the supplier) for more information. Please allow up to a month after the semester ends to receive payment.

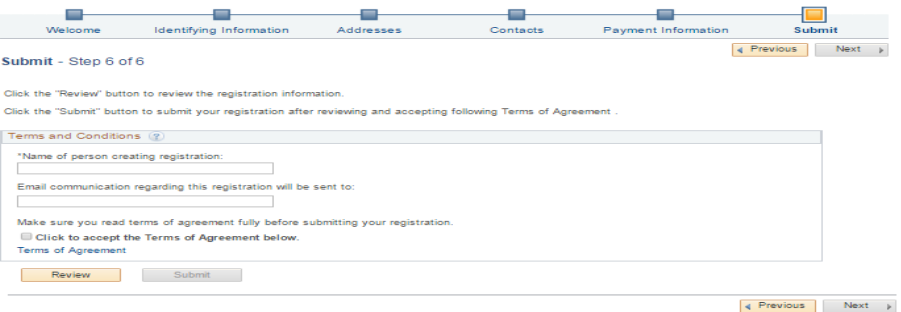

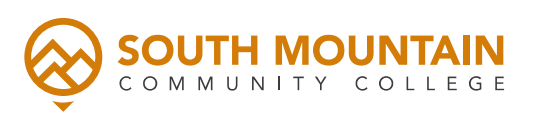